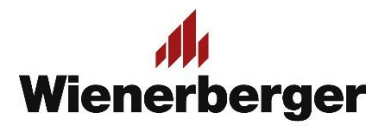

## 02 Wienerberger Zamówienia – Wybór preferencji zakupu

**Po zalogowaniu:** Pojawia się ekran Preferencji zakupowych. By móc przejść do etapu składania zamówienia, należy kolejno wypełnić: opcję odbioru inwestycyjnego z listy aktywnych dostępnych inwestycji w przypadku kiedy zamówienie dotyczy inwestycji, rodzaj odbioru/dostawy, miejsce odbioru/preferowanej dostawy.

**UWAGA**: zamówienia inwestycyjnego i nie inwestycyjnego nie można łączyć! Zamówienie inwestycyjne może zawierać jedynie produkty z kontyngentu inwestycji!

**UWAGA!!:** Jeżeli opcja "Zapisz moje ustawienia" nie zostanie zaznaczona, Preferencje zakupu określane są na nowo po każdym ponownym logowaniu użytkownika!

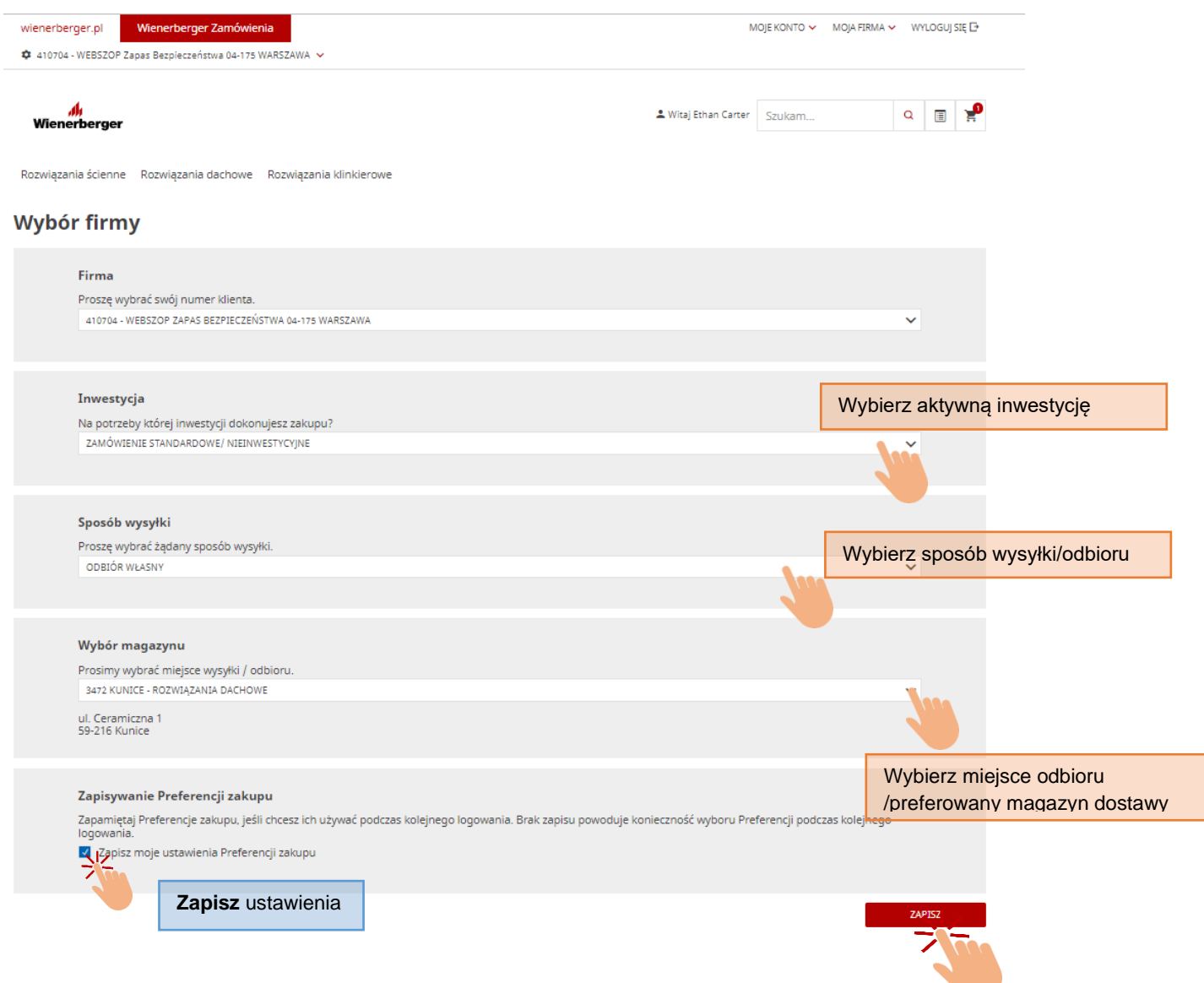

Wybrane preferencje zakupu widoczne są w górnej części ekranu.

Można je zmienić w wybranym zakresie poprzez wybór opcji "Zmień"

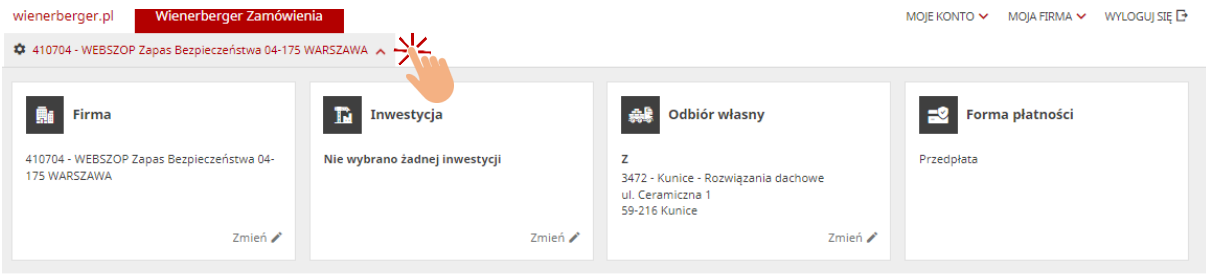